# eastlink

# DIY Smart Camera Guides

# **Table of contents**

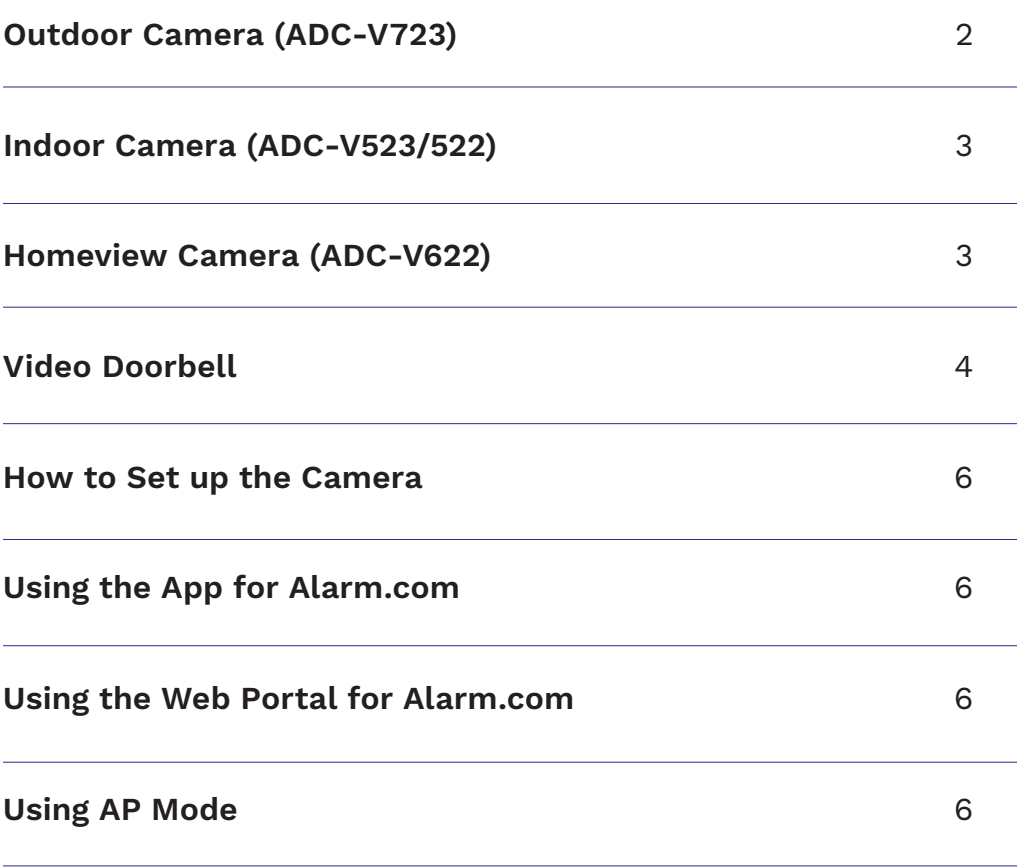

# **Outdoor Camera (ADC-V723)**

# **Pre-Install Check List:**

- ADC-V723 Camera
- Mounting plate
- Power supply (10 feet)
- Wall anchors & screws (x2)
- Internet Wireless (2.4 or 5GHz) or Ethernet connection
- Alarm.com login credentials
- A computer, tablet or smartphone with WiFi

# **Physical installation recommendations:**

- In a shaded area or under cover (e.g., under an eave)
- Mounting bracket installed on a vertical surface
- Position the camera with a downward tilt
- SD card door facing downwards
- Power supply must be plugged inside

# **Reference the "How to Set Up the Camera" section on page 6 to set up the camera prior to mounting the camera.**

# **How to Mount the Camera:**

The Outdoor Camera can be mounted outside, but it needs to be plugged inside. You'll need to drill holes into the wall to mount the Outdoor Camera. Use the longer screws that were included with the camera if you're drilling into wood, and we recommend using the anchors for stucco or brick walls. You can then mount the camera body into the wall using the included screws.

# **To access the Camera mounting bracket:**

- 1. Find the locked and unlocked icons on the base of the camera. The bottom half of the base is the mounting bracket.
- 2. Twist counter-clockwise until the mark lines up with the unlocked icon.
- 3. Lift the camera away from the mounting bracket.

# **To reatach the Camera to its mounting bracket:**

- 1. Line the mark up to the unlocked icon on the mounting bracket.
- 2. Twist clockwise until the mark lines up with the locked icon. The camera should lock in place.

# **Indoor Camera (ADC-V523/522)**

# **Pre-Install Check List:**

- ADC-V522 or ADC-V523 Camera
- AC Power adapter
- Internet Wireless (2.4 or 5GHz) or Ethernet connection
- [Alarm.com](https://Alarm.com) login credentials
- A computer, tablet or smartphone with WiFi

# **Reference the "How to Set Up the Camera" section on page 6 to set up the camera before moving on to mounting.**

# **How to Mount the Camera:**

The Indoor Camera can be mounted indoors by using its mounting bracket.

### **To access the Camera mounting bracket:**

- 1. Find the locked and unlocked icons on the base of the camera. The bottom half of the base is the mounting bracket.
- 2. Twist counter-clockwise until the mark lines up with the unlocked icon.
- 3. Lift the camera away from the mounting bracket.

### **To reatach the Camera to its mounting bracket:**

- 1. Line the mark up to the unlocked icon on the mounting bracket.
- 2. Twist clockwise until the mark lines up with the locked icon. The camera should lock in place.

# **Homeview Camera (ADC-V622)**

### **Pre-Install Check List:**

- ADC-V622 camera
- AC power adapter
- Internet Wireless (2.4 or 5GHz) or Ethernet connection
- [Alarm.com](https://Alarm.com) login credentials
- A computer, tablet or smartphone with WiFi

Reference the "How to Set up the Camera" section on page 6 to finish setting up the camera. **Reference the "How to Set up the Camera" section on page 6 to fnish seting up the camera. 3** 

# **Video Doorbell**

# **Pre-Install Check List:**

- Slim Line WiFi Doorbell Camera (ADC-VDB105/106) or SkyBell HD WiFi Doorbell Camera (ADC-VDB101/102)
- Wall mounting bracket
- Wall screws
- Masonry anchors
- Internet Wireless (2.4 or 5GHz)
- [Alarm.com](https://Alarm.com) login credentials
- A computer, tablet or smartphone with WiFi

# **Important:**

- The video doorbell is only compatible with existing wired doorbells.
- Upload speed minimum of 2 mbps where the video doorbell will be installed is required.
- The mounting plate affixes to a flat surface and uses the existing doorbell wiring.
- You may need a power drill to complete this install.

# **Pre-Install Assessment:**

# **Wired Doorbell:**

Verify the existing wired doorbell is working and visually inspect the doorbell button for wires. If necessary, you can remove the doorbell from the wall to check for wiring.

**Note:** If there is a power issue or the doorbell does not ring indoors, the issue must be resolved before installing the video doorbell.

Visually inspect the doorbell button for wires. You can also inspect inside the home – the chime plugged into a power outlet may indicate an incompatible doorbell system is present.

# **Chime:**

Locate the chime inside the home and remove the faceplate. Identify if the chime is compatible:

# **Compatible:**

- Mechanical: metal bars and a striker pin.
- No Chime: you will only get alerts on your phone.

# **Incompatible (may require additional hardware):**

- Digital: a speaker that plays a tone when pressed (will require a digital doorbell adapter and enabling to the digital doorbell setting to work in the app).
- Tube Chime: series of tubular bells and is incompatible with the video doorbell.
- Intercom system: button fixture includes a speaker that is incompatible with the video doorbell.

# **Internet Speed:**

- 1. Go to the location where the Video Doorbell will be installed.
- 2. Connect to the 2.4 GHz WiFi network.
- 3. Run an **Internet speed test** to determine the Internet speed.
- 4. In the test results, note the Upload speed. The Video Doorbell requires an upload speed of at least 2 Mbps.

# **Hardware Install:**

- 1. Remove existing doorbell ensure the wires don't slip into the wall.
- 2. Attach doorbell mounting bracket to the wall.
	- a. Feed the wires through the hole in the centre of the bracket.
	- b. Mount the bracket frmly with the wall screws (provided) through the top & bottom holes in the bracket.
	- c. Failure to make the bracket fush on the wall could cause a poor power connection.
- 3. Connect power wires to the mounting bracket.
	- a. Loosen terminal screws and insert wires beneath the screws be careful not to touch the wires together during this process.
	- b. Tighten the screws so the screw heads are fush with the bracket.
	- c. The wires must be approximately equal thickness.
- 4. Attach the Video Doorbell to the mounting bracket.
	- a. Slide the Video Doorbell down on to the mounting bracket and push the front toward the wall.
	- b. Tighten the set screw located on the bottom of the camera (be careful not to damage it – do not use a power tool for this step).
	- c. The camera's LED light should light up.
- 5. Syncing with [Alarm.com](https://Alarm.com) 
	- a. The Video Doorbell is ready to sync when the LED light is alternating red & green this means it is ready to use AP mode.

# Reference the "How to Set up the Camera" section on page 6 to finish setting up the camera. **Reference the "How to Set up the Camera" section on page 6 to fnish seting up the camera. 5**

# **How to Set up the Camera**

### **Using the App for [Alarm.com](https://Alarm.com)**

- 1. Download the [Alarm.com](https://Alarm.com) app to your smartphone.
	- a. If you are already have the app, please make sure it is the latest version.
- 2. Log into the app.
- 3. Tap the navigation menu icon . On a computer or tablet, go to **"Setings"**.
- 4. Select **"Add Device"**.
- 5. Select "**Video Camera"**.
- 6. Select the camera model you wish to set up (if it does not appear, please follow the AP Mode instructions).
- 7. Follow the instructions on screen to set up the camera.
- 8. Now you're ready to mount or place the camera in your preferred location.

### **Using the Web Portal for [Alarm.com](https://Alarm.com)**

- 1. Login to the Web Portal [Alarm.com/login.aspx](https://Alarm.com/login.aspx).
- 2. Click **"Setings"**.
- 3. Select **"Add Device"**.
- 4. Select "**Video Camera"**.
- 5. Select the camera model you wish to set up (if it does not appear, please follow the AP Mode instructions).
- 6. Follow the instructions on screen to set up the camera.
- 7. Now you're ready to mount or place the camera in your preferred location.

### **Using AP Mode**

Important: To ensure sufficient WiFi signal, complete these steps with the camera near its final location but prior to mounting.

- 1. Connect the camera's AC power adapter and plug it in to a non-switched outlet.
- 2. The camera's LED light will begin to flash white. If it does not flash white, hold down the reset button and release when the LED light begins to flash white (about 6 seconds).
- 3. On a WiFi enabled device (smartphone, computer, tablet), connect to the WiFi network AD-V723 (XX:XX:XX) where XX:XX:XX is the last 6 digits of the camera's MAC address (located on bottom of camera and packaging).
- 4. On the same device, open a web browser and enter **<www.alarm.com/addcamera>** in the URL field.
- 5. Follow the instructions on screen to add the camera to the WiFi Network.
	- a. Click **"Scan"** you will see a box asking for **SSID** and **Password**.
	- b. Click to select your WiFi network and the SSID feld will automatically populate with your network name.
	- c. In the password field, put in the password for your WiFi network.
	- d. Click **"Submit"** and the LED light on the camera will fash solid green.
- 6. Add the camera to your account by using the **App** or **Web Portal** instructions above.

# [eastlink.ca](https://eastlink.ca)